## "KIS" ระบบบริการการศึกษารูปแบบใหม่

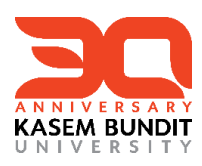

ขั้นตอนการดูตารางเรียน/ตารางสอน

**หลง ัจากเข ้ าส ู เวบ ็ ไซต ์ สามารถตรวจสอบตารางเรียน/ ตารางสอนได้ ่**

**เมนูหลกั เลือก "ตารางเรียนนักศึกษา/ตารางสอนอาจารย์"(ไม่ต้อง log in เข ้ าส ู่ระบบ)**

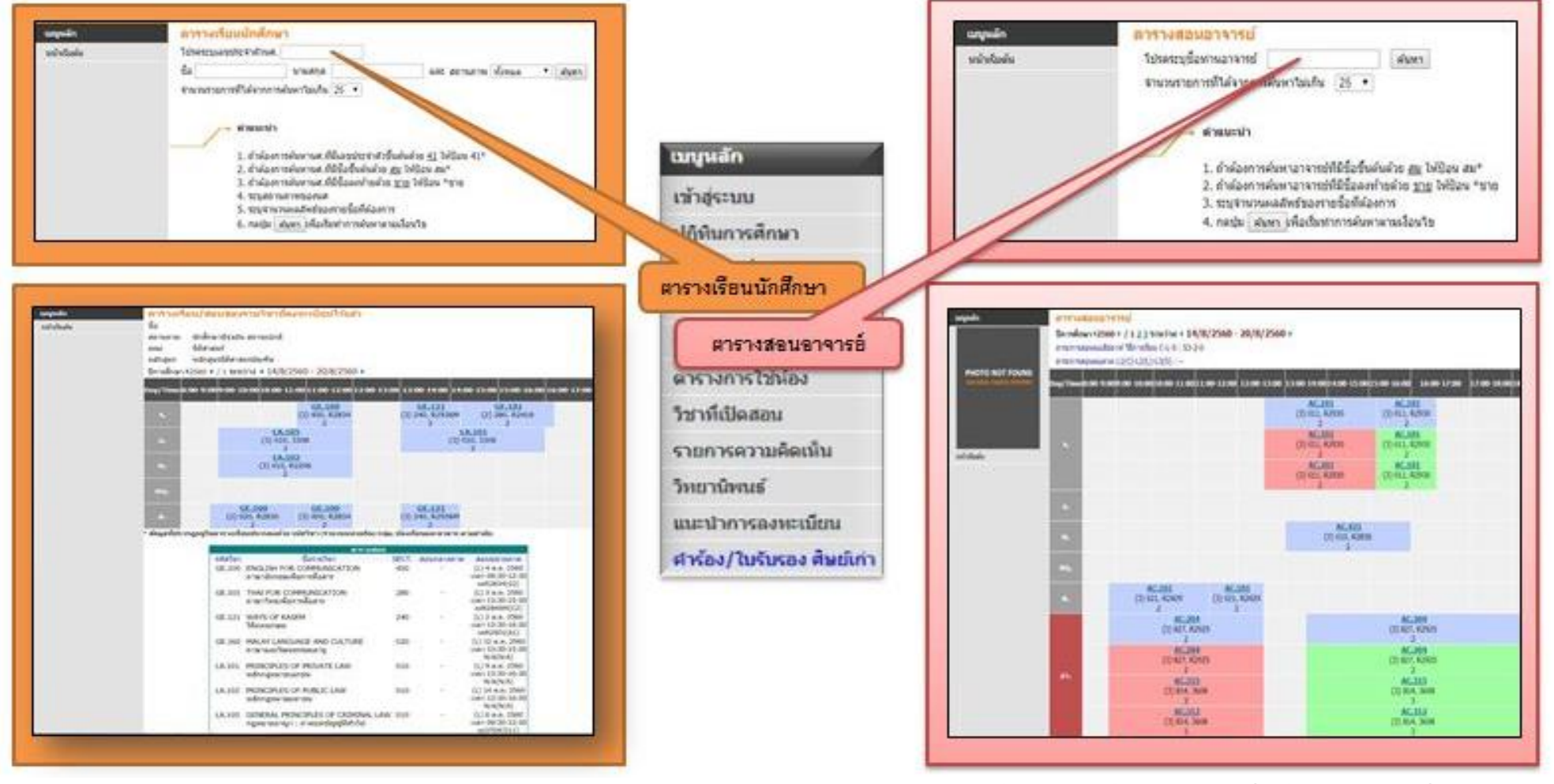

**แล้วพบกันใหม่สัปดาห์หน้า จากศูนย์ SASC**